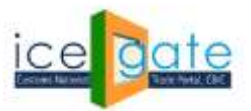

**Directorate General of Systems and Data Management** CENTRAL BOARD OF INDIRECT TAXES & CUSTOMS

Date: 2<sup>nd</sup> August 2022 **Category: Customs** Category: Customs Category: Customs Category: Customs Category: Customs Category: Customs Category: Customs Category: Customs Category: Customs Category: Customs Category: Custom

Issued by: ICEGATE

#### **Subject: Advisory for Anonymised Escalation Mechanism (AEM) for delayed Bill of Entry under Faceless Assessment**

CBIC has enabled an Anonymized Escalation Mechanism for ICEGATE registered users where they can submit their grievance for delay in bill of entry clearance under faceless assessment. The grievance would be escalated anonymously to concerned assessment officers at relevant FAG Port (Faceless Assessment Group).

The Anonymised Escalation facility also enables users to track the status of the grievances submitted by them till the eventual resolution.

A grievance can be logged for delay in assessment of a bill of entry if:

- a. The B/E has been pending in assessment for 24 hours or more after filing
- b. The IGM number and date has been mentioned in the B/E, whether at the time of filing, or later.

The following step wise guide is made available for logging a grievance and tracking a previously logged grievance through Anonymised Escalation Mechanism available post login on ICEGATE.

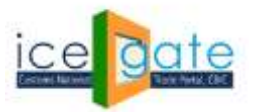

CENTRAL BOARD OF INDIRECT TAXES & CUSTOMS

### **Logging a grievance**

1. Login through ICEGATE user portal.

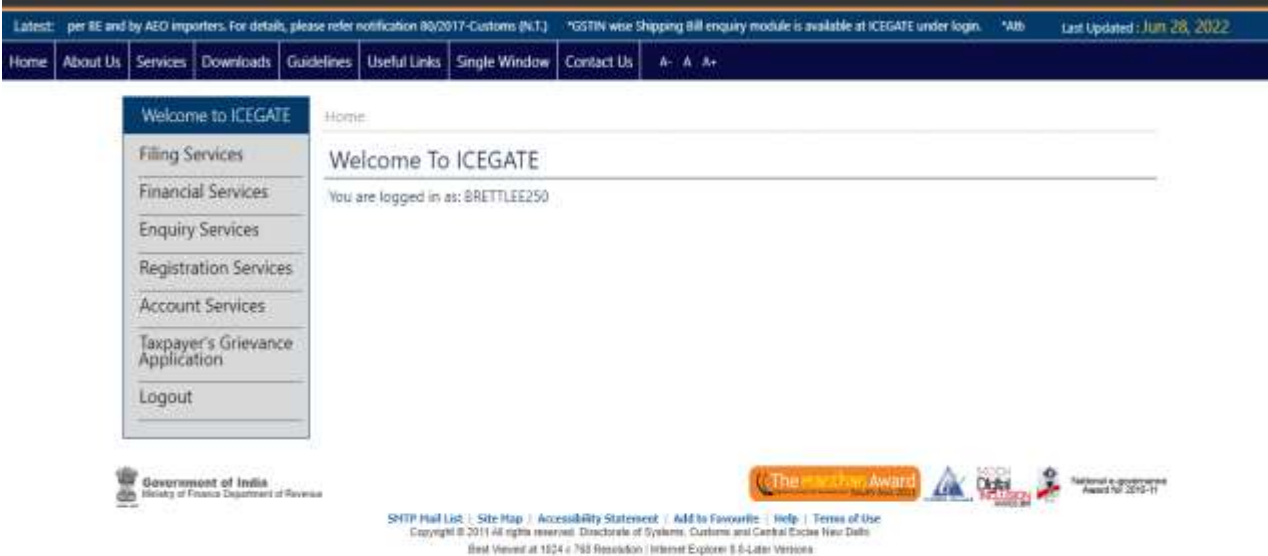

2. Select "Taxpayer's Grievance Application" and then click on "Register BE (Bill of Entry) Grievance".

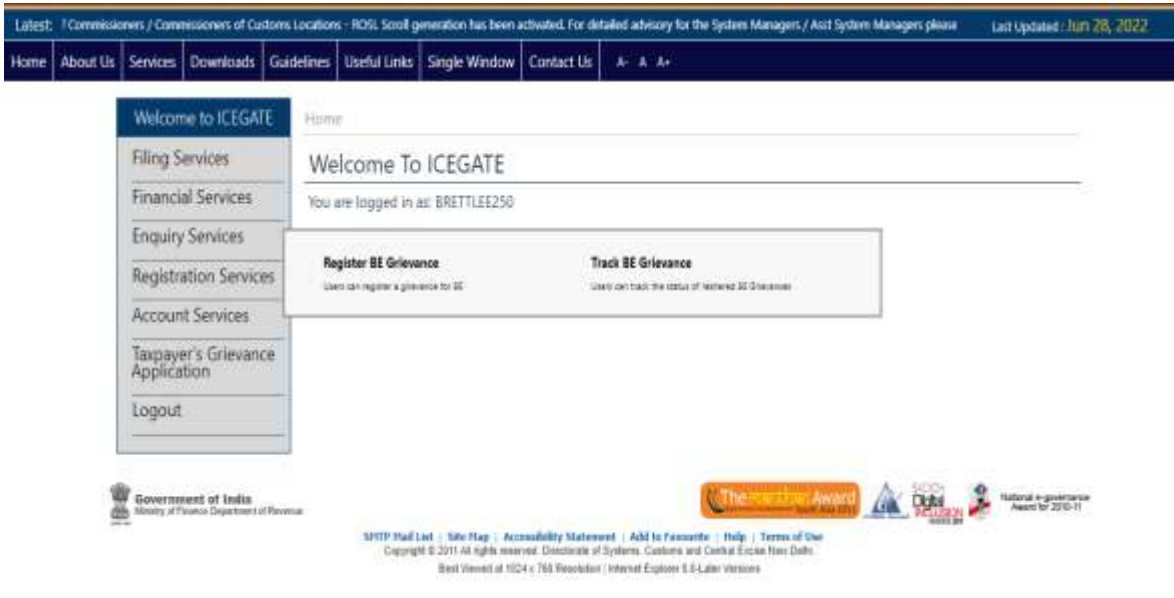

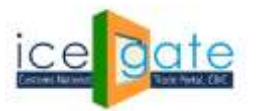

CENTRAL BOARD OF INDIRECT TAXES & CUSTOMS

3. Enter Bill of Entry details and click on Submit button to create a grievance.

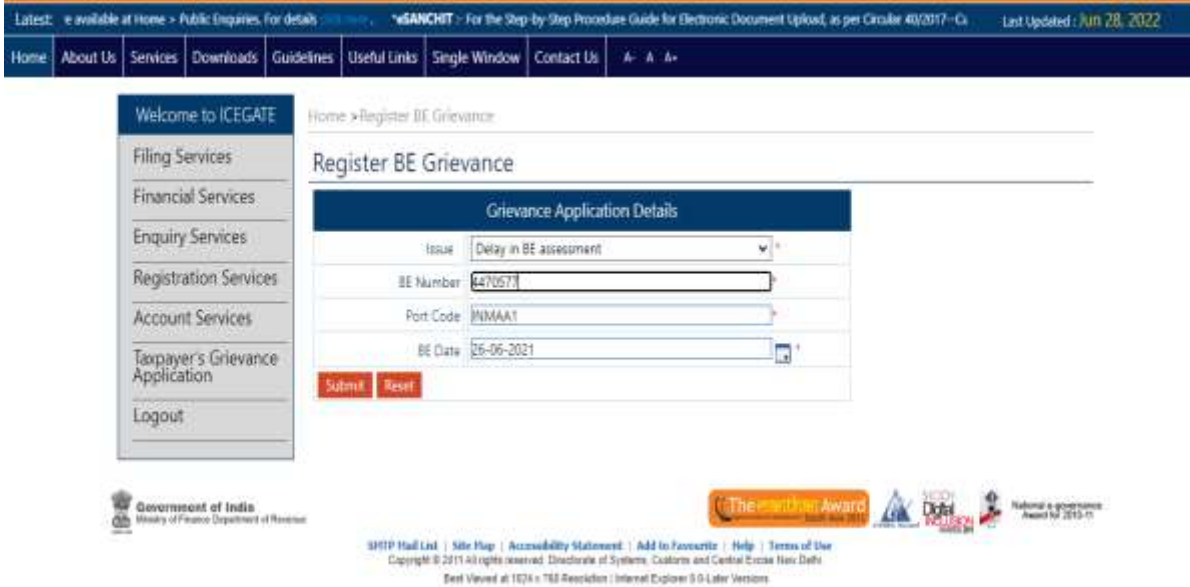

4. If the details match the specified criteria for grievance creation, a new grievance will be created and a grievance number shall be provided for tracking purpose. Otherwise appropriate error message will be generated.

 $\overline{\phantom{a}}$  $\mathbf{H}$ 

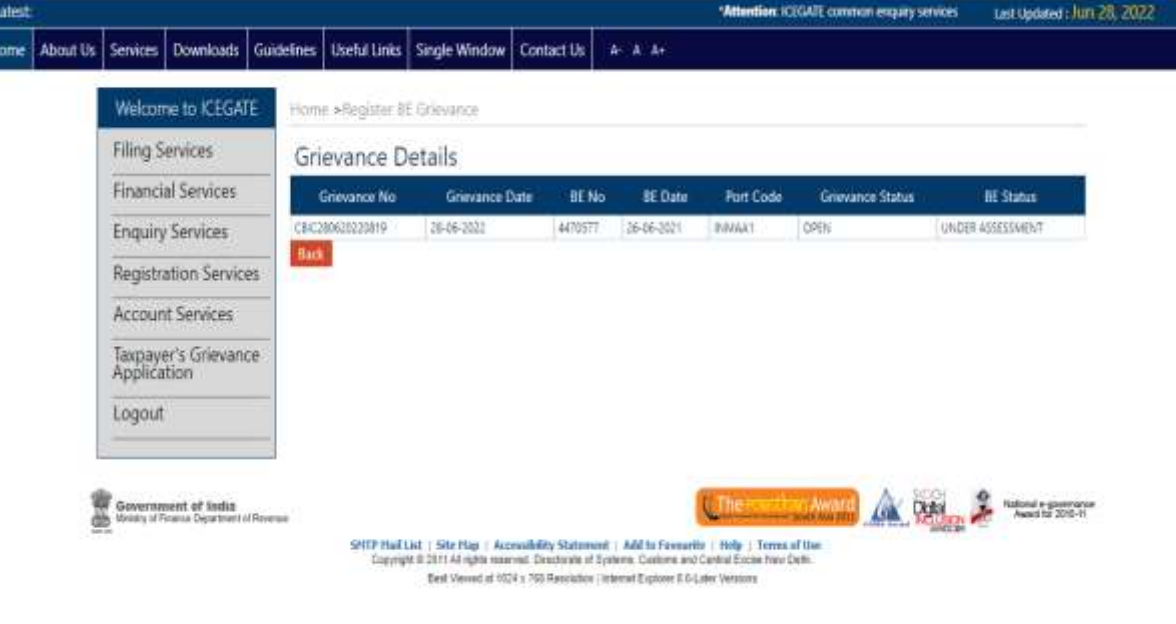

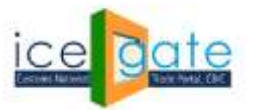

CENTRAL BOARD OF INDIRECT TAXES & CUSTOMS

#### **Tracking previously logged grievance status**

Status of the registered grievance can be tracked by providing ICEGATE ID and either of the following:

- Bill of Entry details, including Bill of Entry number, Bill of Entry date and Port code
- Grievance number

#### 1. Login through ICEGATE user portal.

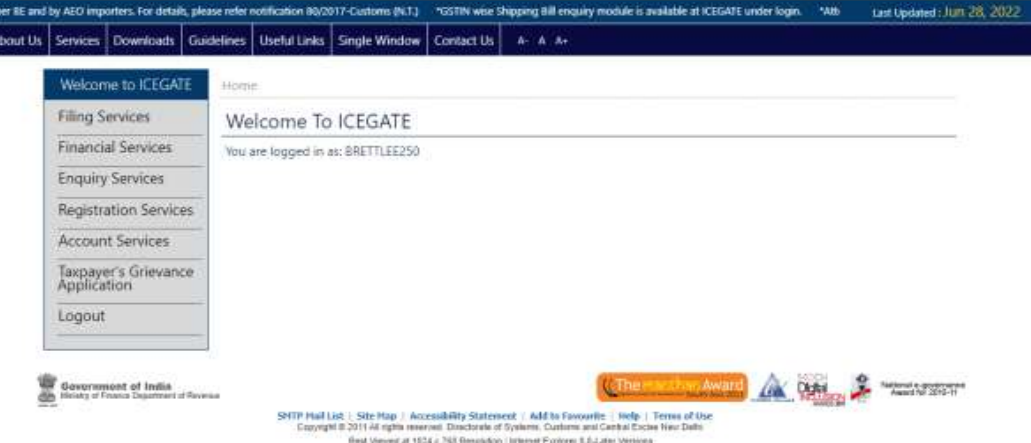

2. Select "Taxpayer's Grievance Application" and then click on "Track BE Grievance".

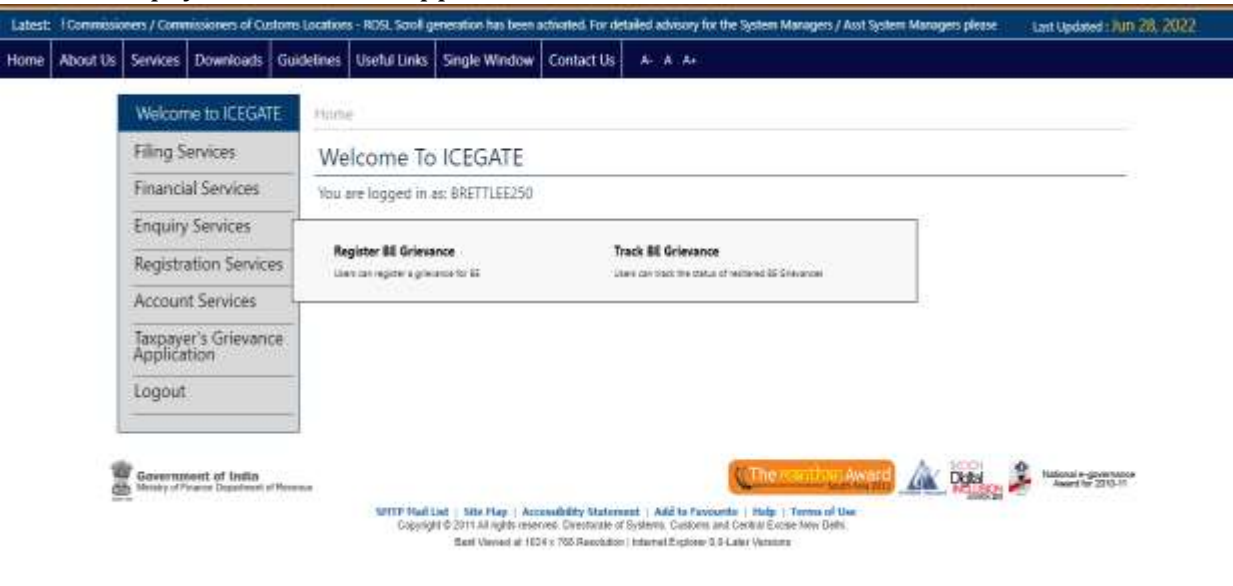

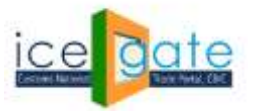

CENTRAL BOARD OF INDIRECT TAXES & CUSTOMS

3. Grievance status can be fetched either with grievance details or BE details. Click on search type drop down and select the search type.

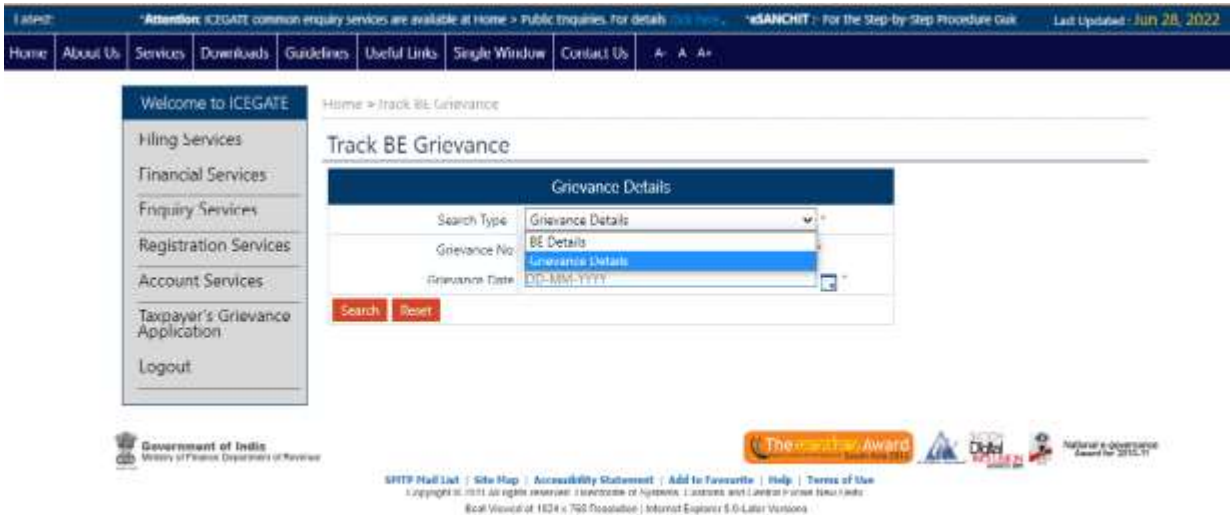

#### i. Search by Grievance details:

a. Select Type as Grievance Details and enter Grievance Number and Grievance date and click on Submit

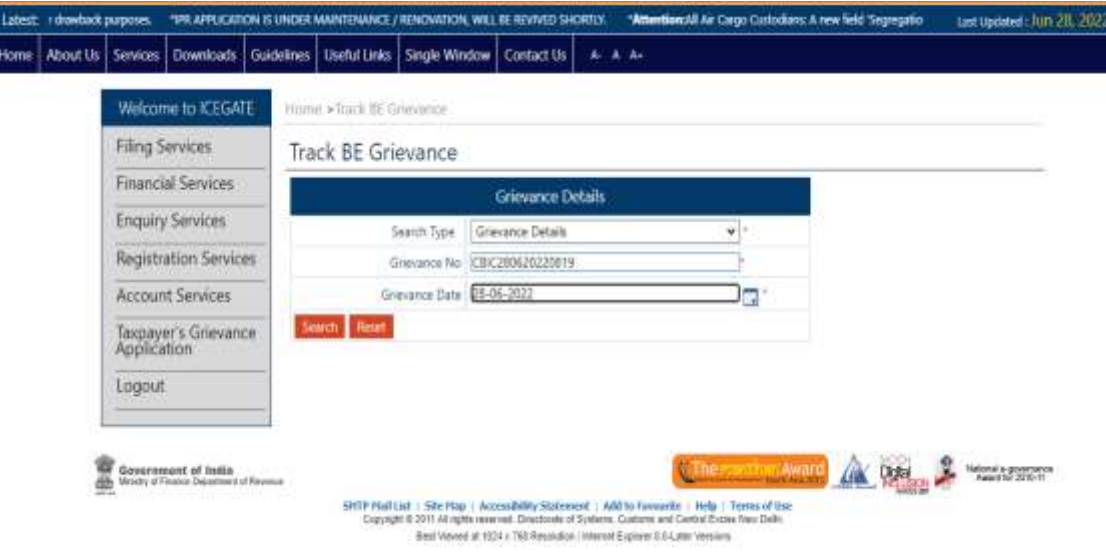

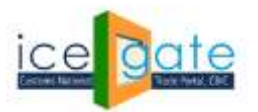

CENTRAL BOARD OF INDIRECT TAXES & CUSTOMS

b. Grievance status shall be shown as below:

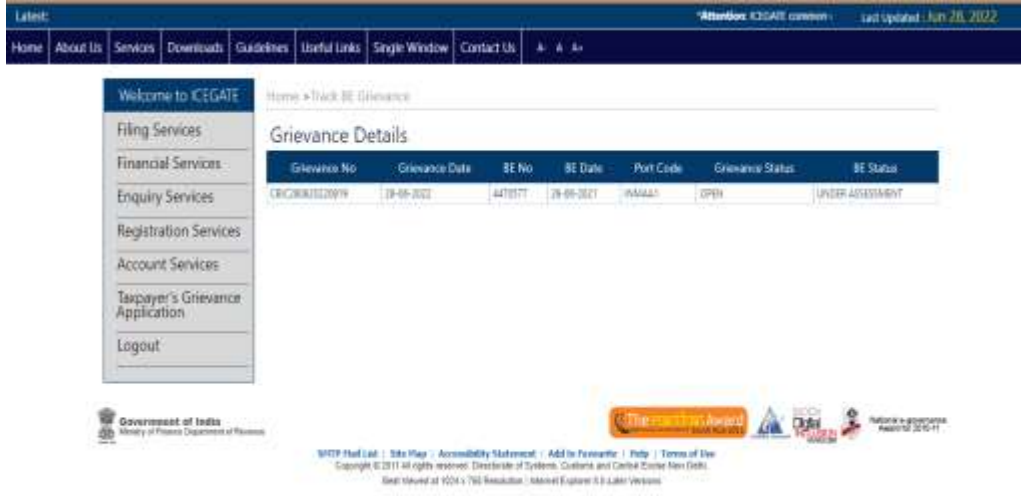

- ii. Search by Bill of Entry details:
	- a. Select type as Bill of Entry (BE) details and enter Bill of Entry number ,

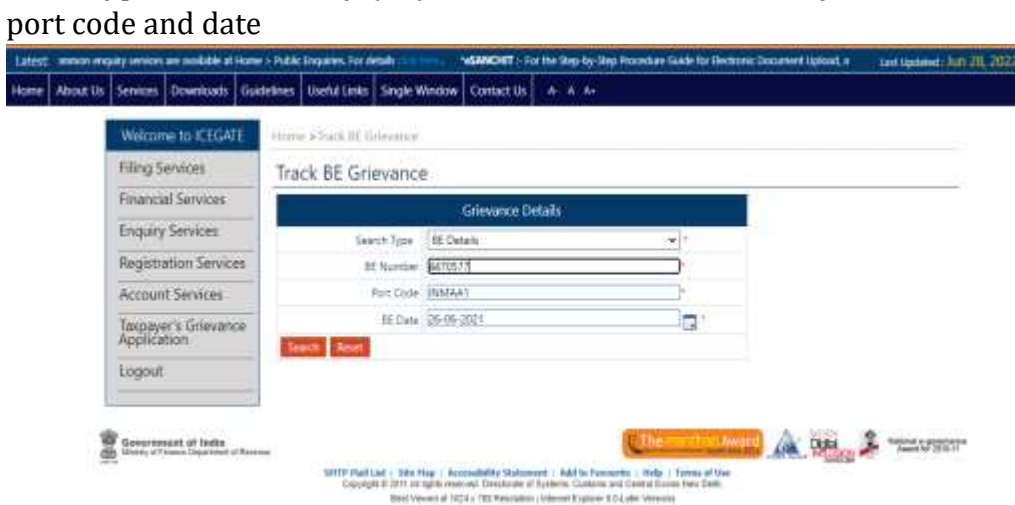

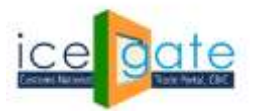

CENTRAL BOARD OF INDIRECT TAXES & CUSTOMS

b. Grievance status shall be shown as below

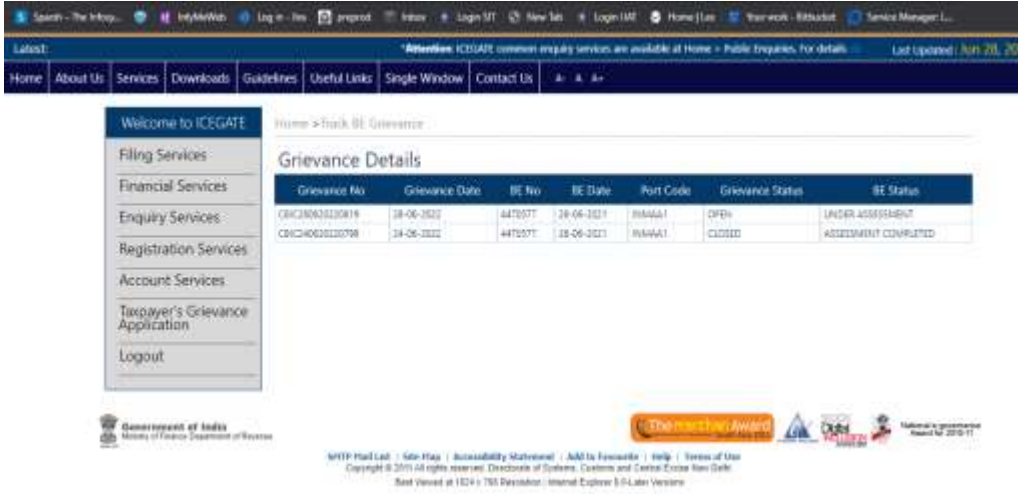

**For any further queries or help kindly contact ICEGATE Helpdesk Team on [icegatehelpdesk@icegate.gov.in](mailto:icegatehelpdesk@icegate.gov.in) or [1800-3010-1000](about:blank)**